# **PSAM 2.5 Clock Configuration**

When you need to troubleshoot or analyze issues, you cope with devices' clocks and server's clock: it is critical that PrivateServer's clock is properly set

- Manual configuration
- NTP Synchronization

## Manual configuration

Manual clock configuration is possible from command line, accessing via SSH. Syntax for date command follows pattern MMDDhhmm[[CC]YY][.ss], eg to set clock at 2-nd of July 2012 4:35pm, you use:

# date 070216352012

# NTP Synchronization

PrivateServer can be synchronized with an NTP server. It is possible to configure up to 2 NTP servers to synch with

#### Edit NtpConfig

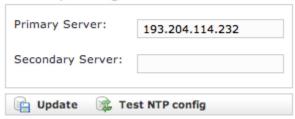

figure 3. insert the NTP servers address

After configuration you can immediately test if NTP server works properly

### Edit NtpConfig

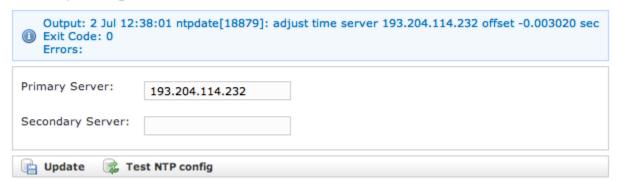

figure 4. test the NTP servers